## **Nomad Restrict Action**

Beginning with HCL Nomad Web 1.0.4, MarvelClient has **Restrict** functionality available for the Nomad Web platform.

This allows you to prevent Nomad Web users from accessing, replicating, or deleting specific databases either locally or on a server. The most common use-case is if you have databases on your server that you don't want Nomad Web users to open (maybe because they use Java or clientside XPages), you can easily prevent them from being used by Nomad Web users with a simple MarvelClient action.

- <span id="page-0-0"></span>**Requirements** 
	- 1. HCL Nomad Web 1.0.4 or higher
	- 2. MarvelClient Config Template version 20220701145300 or higher
	- 3. An active MarvelClient license that includes **Realtime** functionality

**Before You Get Started** ⋒

> If you have an older version of the Config template, you can [run Online Update](http://www.panagenda.com/kbase/pages/viewpage.action?pageId=15239230) to get the latest version that has been assigned to your account. If the template still isn't new enough, active licensed users can [contact panagenda support](mailto:support@panagenda.com).

## <span id="page-0-1"></span>Creating a Restrict Action

You can create a new Restrict action by going to any of the Actions views in the Config DB and choosing the drop-down menu item **Nomad – Nomad Restrict**:

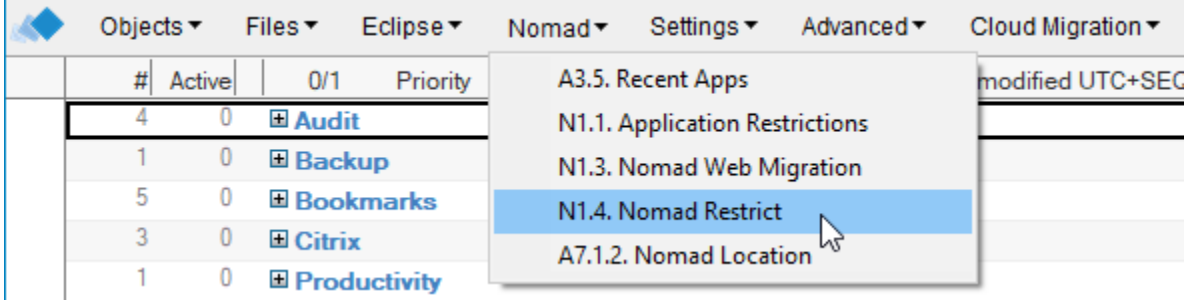

On the action form you can choose the following things:

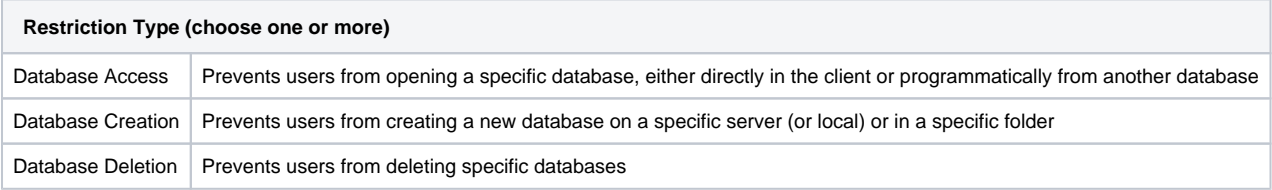

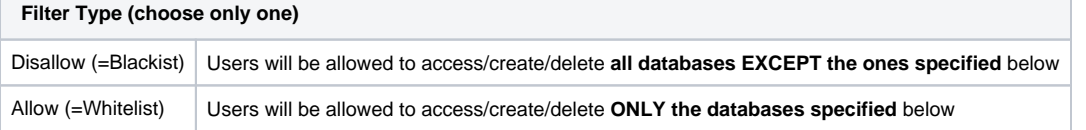

- [Requirements](#page-0-0)
- [Creating a Restrict Action](#page-0-1)
- [Example Action](#page-1-0)

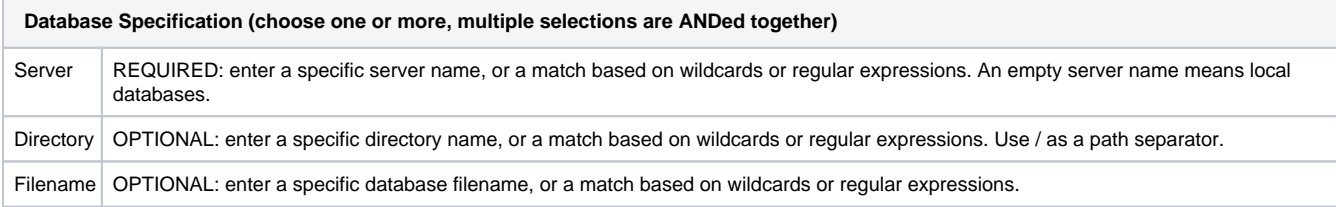

Like all MarvelClient actions, you can also use the "Who" tab to specify which users the restriction applies to.

## <span id="page-1-0"></span>Example Action

Here's an example action that would prevent access to all databases in the "foo" directory on any server in the /panagenda org:

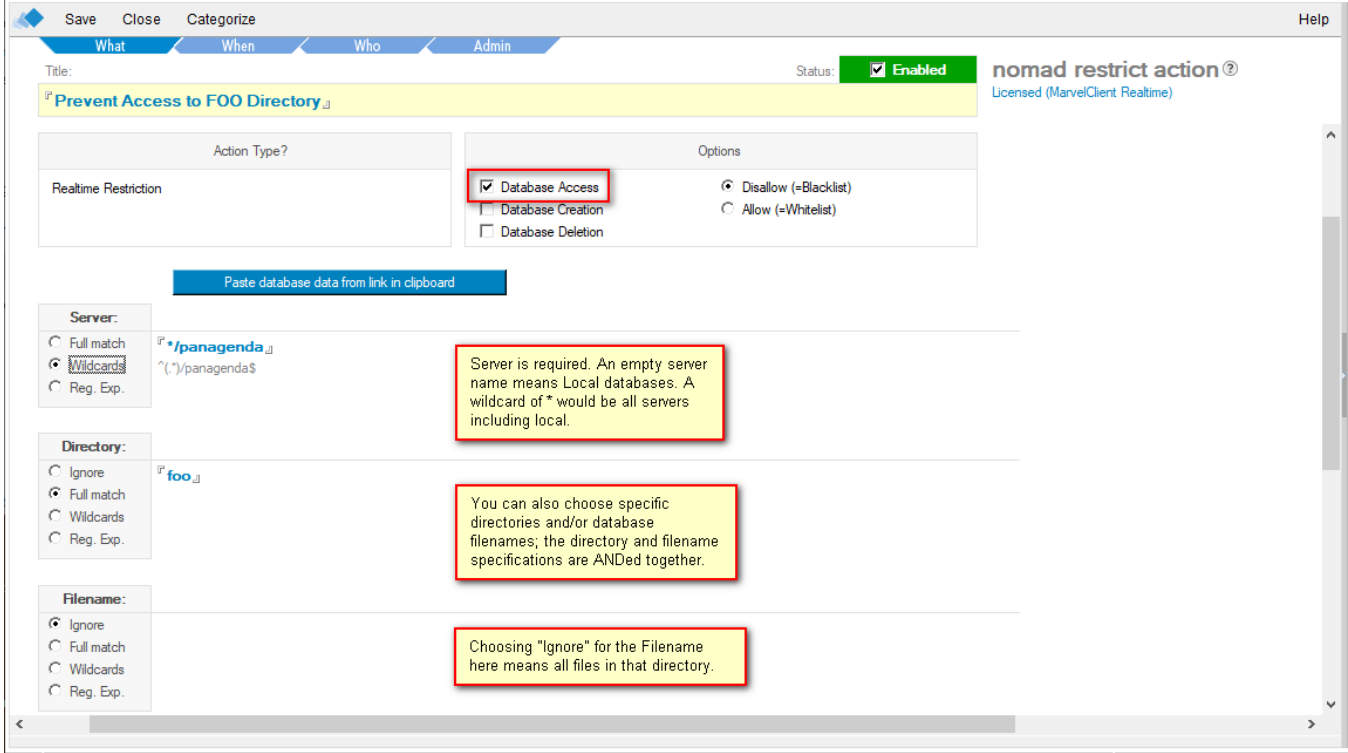